## *2.* **Voor een nieuwe relatie een inboedel- en/of aansprakelijkheidsverzekering aanvragen**

*(Uitvaart kan er ook bij, zie voor instructie bij "Premie berekenen en aanvragen uitvaartverzekering")*

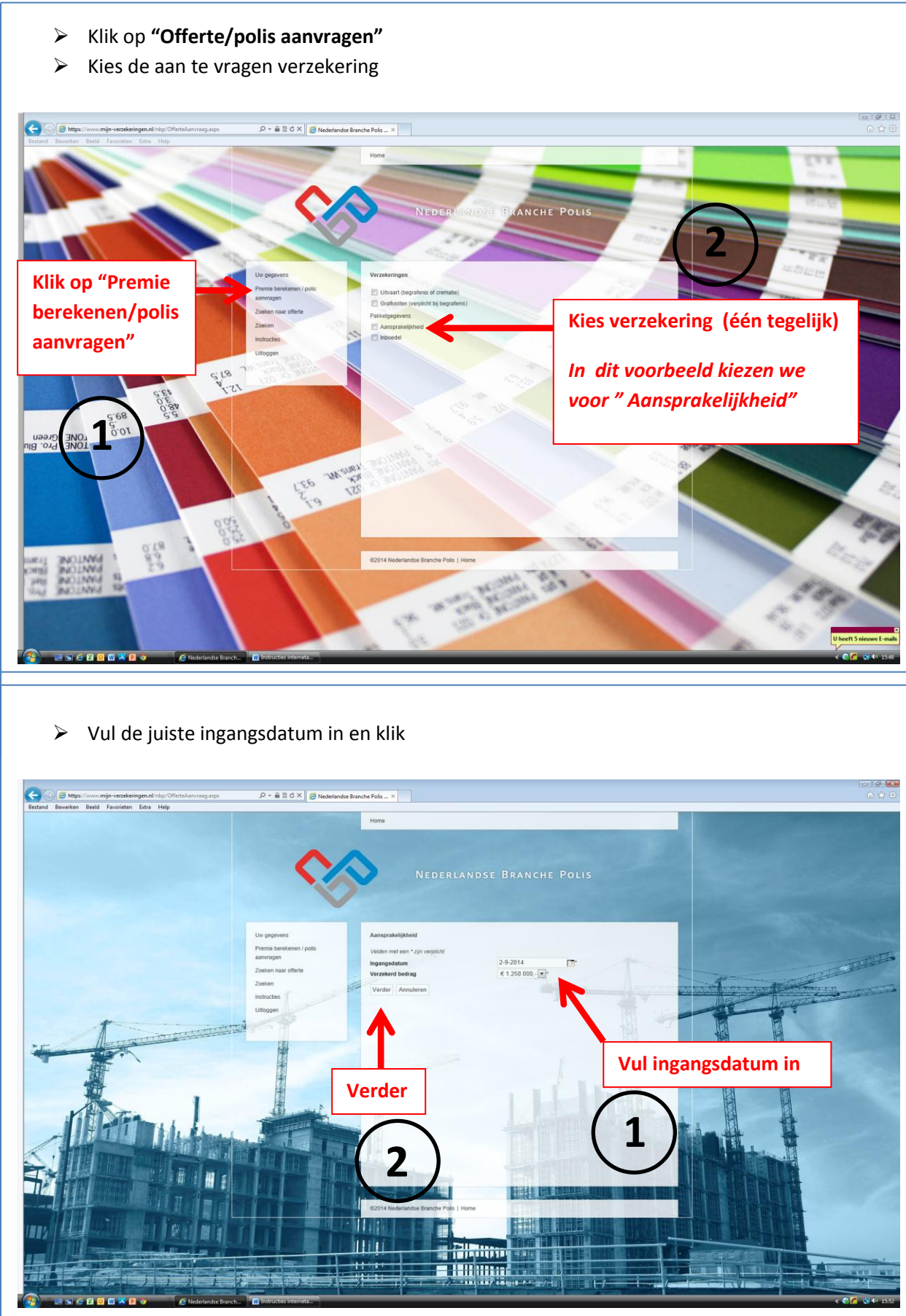

Figuur 1

## Vul in dit scherm de betalingstermijn in en klik op **"verder"** 0 F  $\mathcal{P} \times \hat{\mathbb{H}} \stackrel{\mathcal{P}}{\otimes} \mathcal{O} \times \left\| \bigotimes \text{Nedetandse Branche Polis} \dots \times \right\|$ O B https Home ĸ٦ **Vul betalingstermijn in Verder 2 1BSCOONOS**  $\mathcal{L}(\mathcal{L})$  Indien er een tweede verzekering gewenst is, **vink deze dan aan. Extra Contract Contract Contract Contract Contract Contract Contract Contract Contract Contract Contract Contract Contract Contract Contract Contract Contract Contract Contract Contract Contract Contract Contract Contract**  $\mathcal{P} \leftarrow \mathbf{\triangleq} \mathbf{\triangleq} \mathbf{C} \times \begin{bmatrix} \mathbf{\triangleq} & \mathbf{N} \\ \mathbf{C} & \mathbf{N} \end{bmatrix} \mathbf{C} \mathbf{C}$  Nederlandse Branche Polis ... Home 3,21 Wijzig<br>3,21 Wijzig  $0,56$ 2,08  $0.56$

*In dit voorbeeld kiezen we voor "Inboedel" (kan ook uitvaart zijn)* ndse Branche Pols | I C2014

 $\rho \cdot \hat{a} \stackrel{\text{m}}{=} \hat{c} \times \left\| \frac{a}{c^2} \text{Nec} \right\|$ **Mrs Reache Rolle L. M.** 

Voer de juiste ingangsdatum in, maak de gewenste keuze en klik op verder

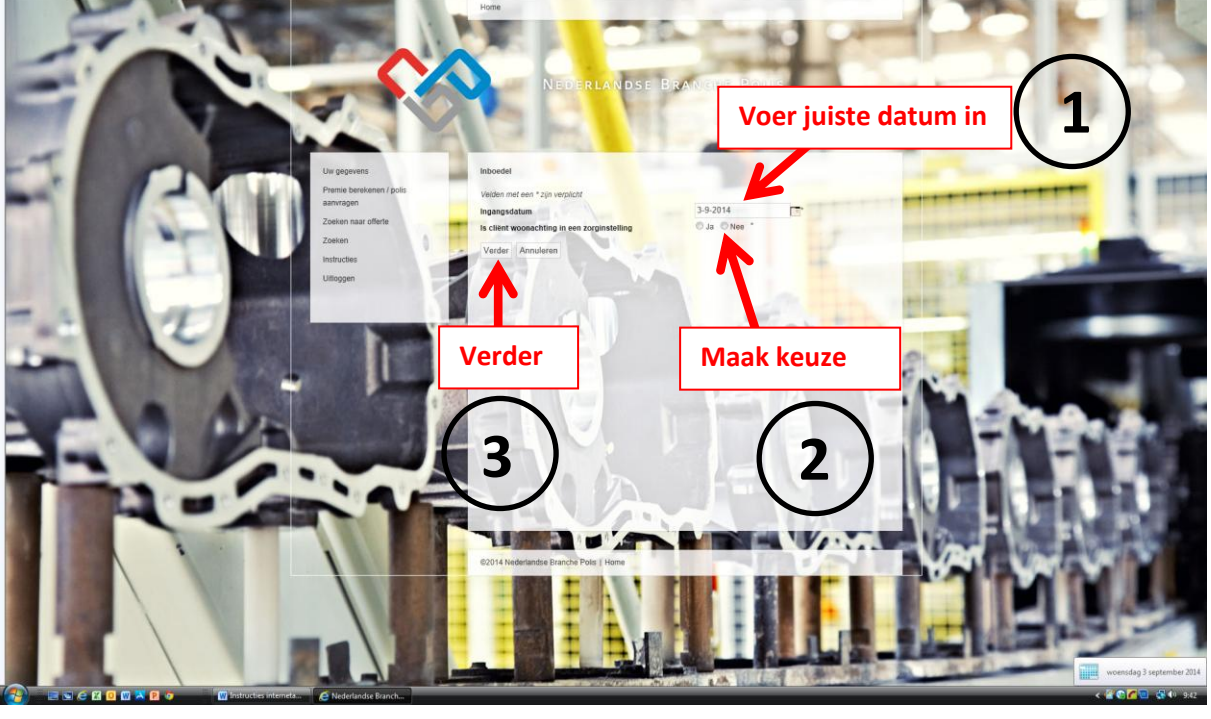

 $0<sup>1</sup>$   $x<sub>0</sub>$ 

Figuur 6

## Maak uw pakketkeuze en klik op verder

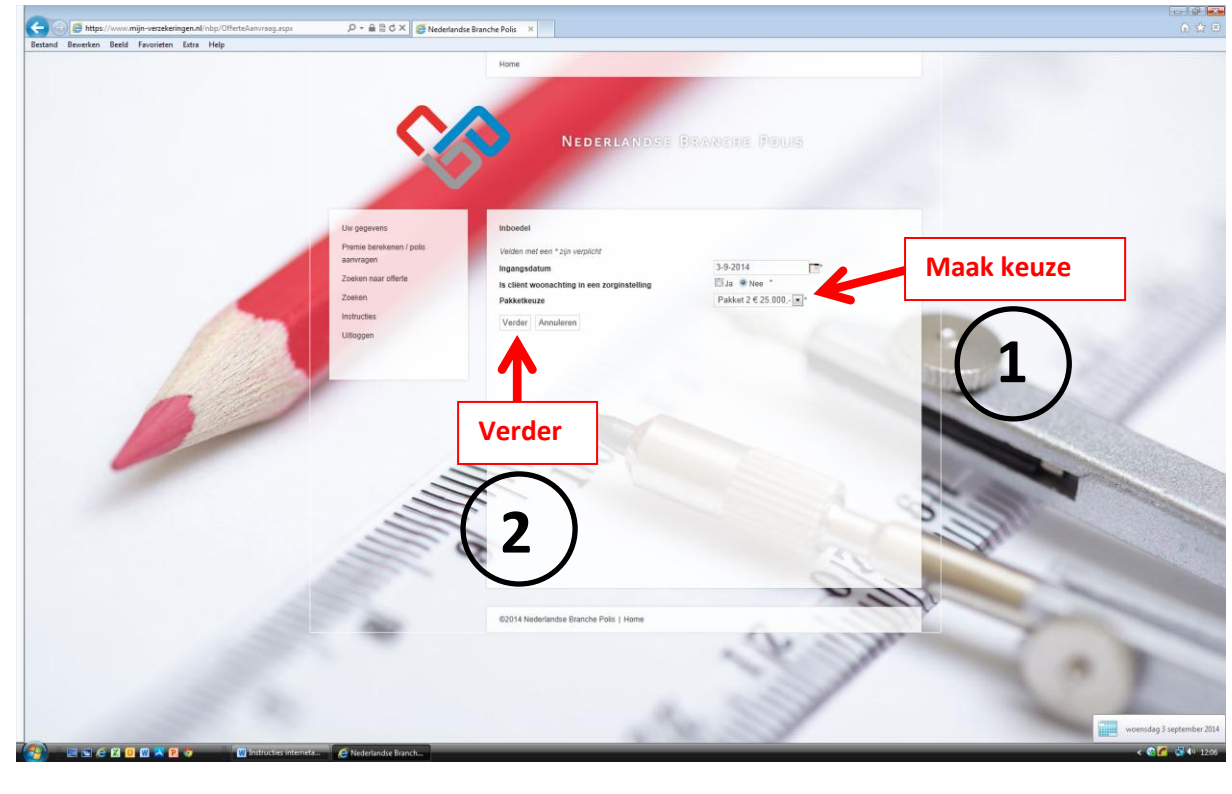

## Klik op **"Verzekering aanvragen"**

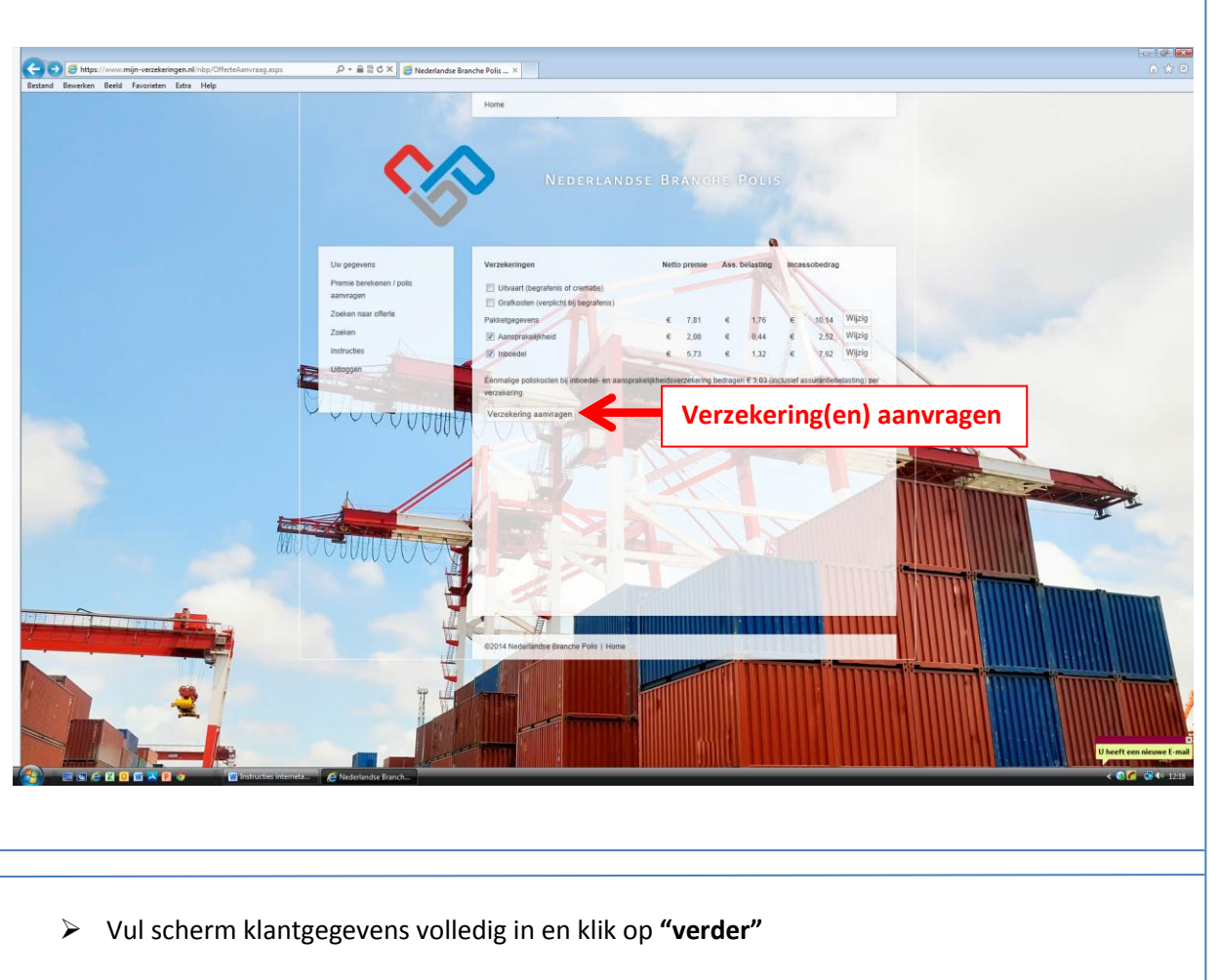

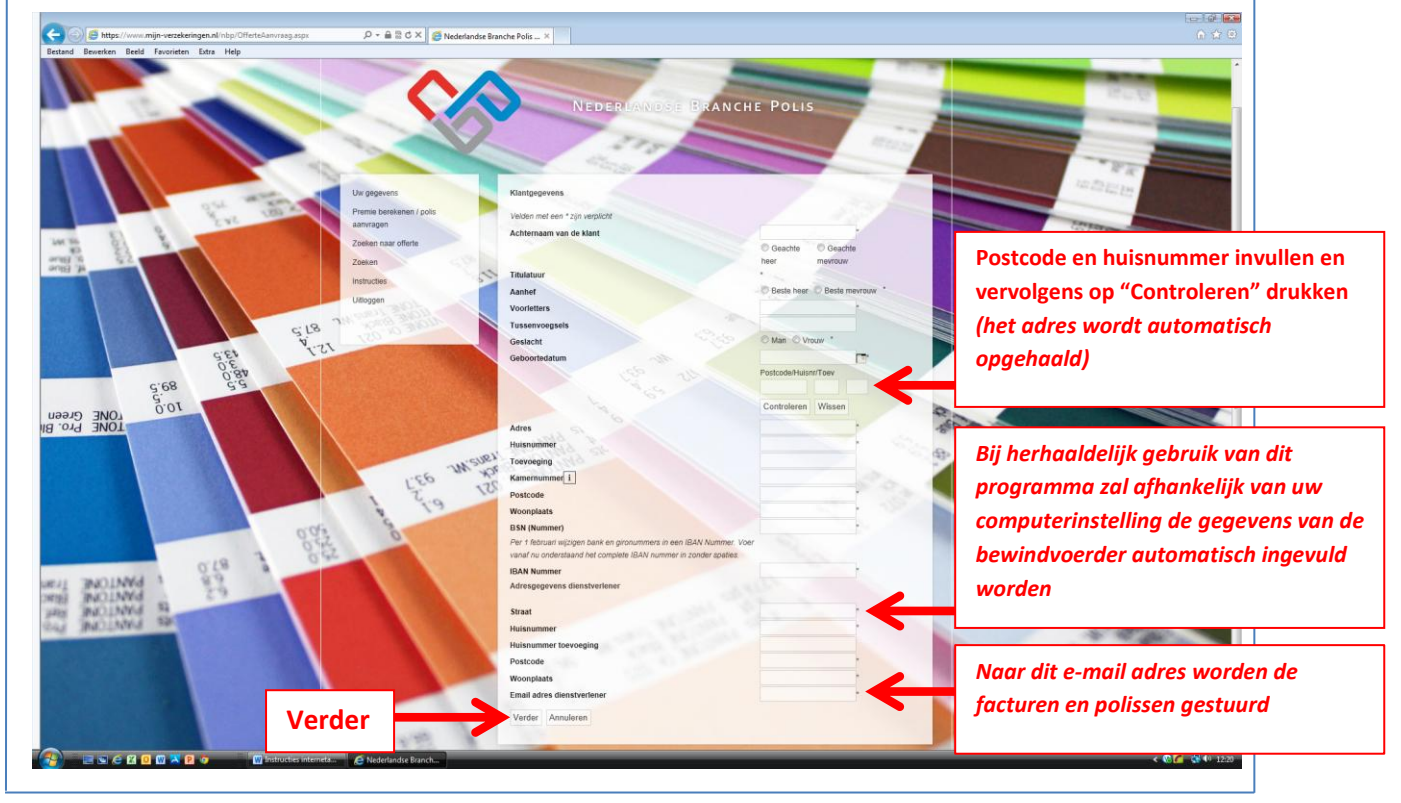

Figuur 7

 Controleer de gegevens (aansprakelijkheidsverz.) en klik op verder (indien alles in orde is)  $che Polis = \times$  $P - 22C \times |B|$ -9-2014<br>E 1 250.000 - [ = ] **Verder BSCBOOXC**  Controleer de gegevens (inboedelverzekering) en klik op verder (indien alles in orde is)  $-$ andx  $|$ e  $rac{1}{\sqrt{2}}$ EDERLANDSE BR. PX **VerderKK 659** 5.95  $30/$  $2 \times 8196$  $\mathbf{C}$ 126 **pos102** 

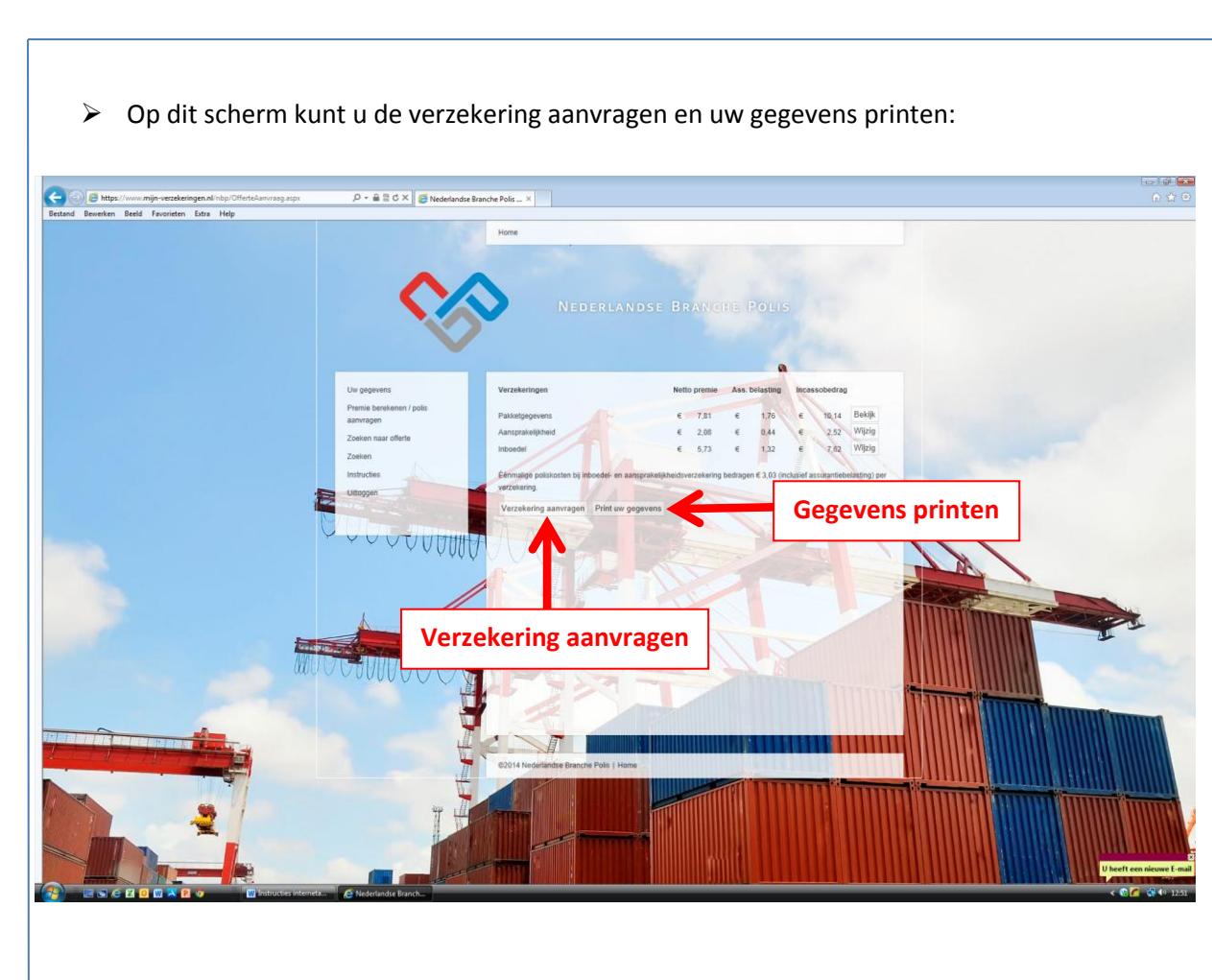

**Indien u op** *"Verzekering aanvragen"* **heeft gedrukt en u wenst nog iets te wijzigen, dan verzoeken wij u dit telefonisch door te geven via telefoonnummer 010-2844153.**

**U kunt hierna uitloggen**